# User Manual

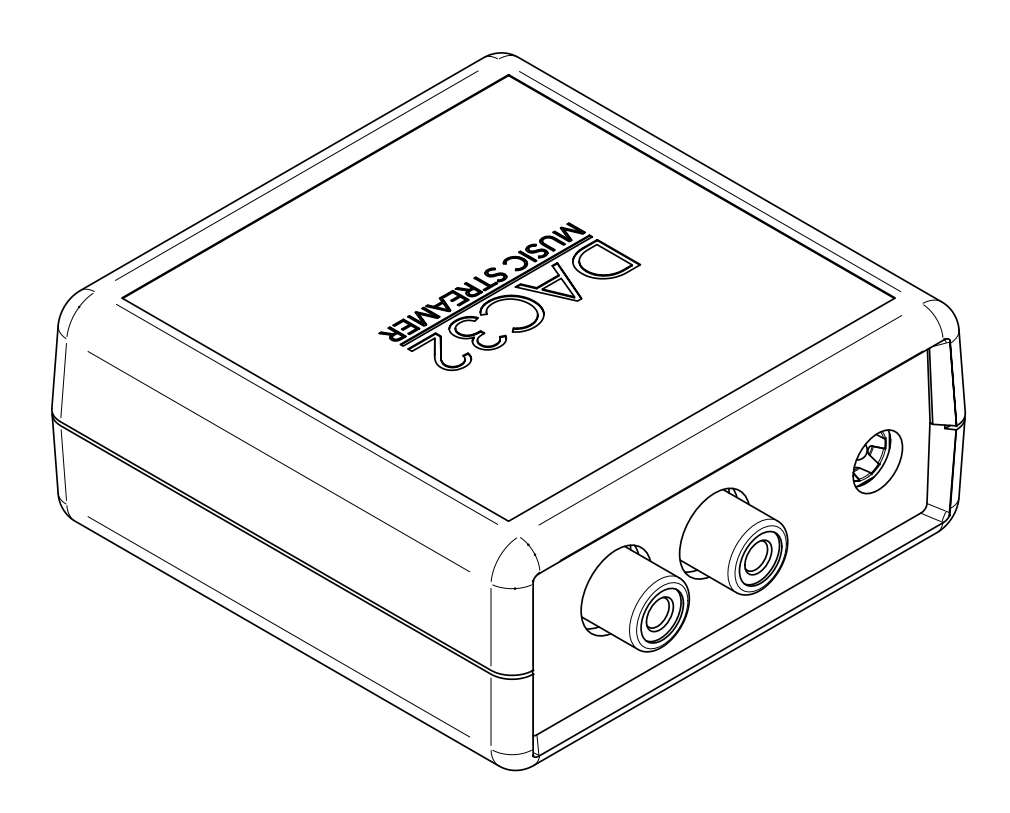

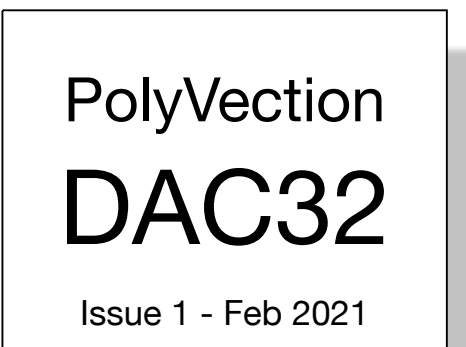

## **Content**

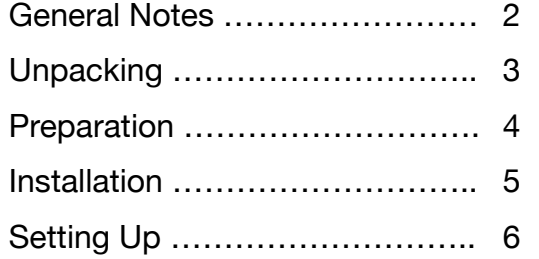

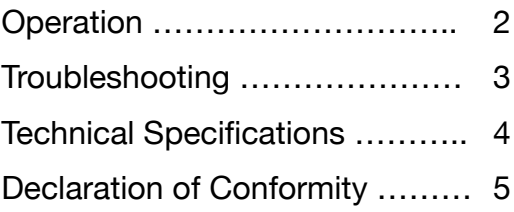

## General Notes

## **Proper Use**

The DAC32 music streamer is designed for the playback of music and speech transmitted wirelessly from an external source.

Only use DAC32 as described

in this manual. Any other use will be deemed as not in accordance with the instructions and may lead to damage of property or even persons.

The manufacturer accepts no liability for damage caused by improper use.

DAC32 is intended for private use.

## **Safety Notes**

The enclosed brochure "Quick Start Guide and Important Product Information" contains general safety notes which you should always observe to protect yourself and third parties. Also be sure to observe any warning notes contained in this user manual.

Before operating the product, please first read the safety notes and this user manual carefully. Only in this way, can you ensure that all functions are used in a safe and reliable manner.

Keep the enclosed documents in a safe place and also be sure to pass it on to any subsequent owner.

## **Package contents**

- 1. DAC32 music steamer
- 2. USB-A to 2.1 mm DC power cable
- 3. Brochure "Quick Start Guide and Important Product Information"
	- Check that all items have been delivered and that nothing is damaged. If you find any damage, do not operate the device; instead contact us (contact information on last page).
	- Please keep the packaging for the duration of the warranty period.

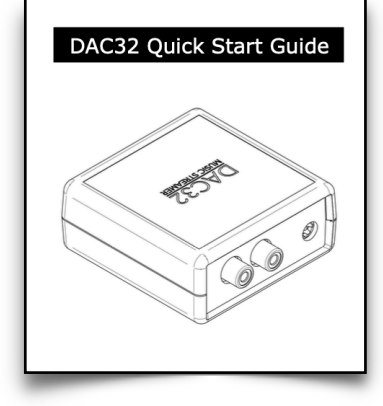

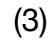

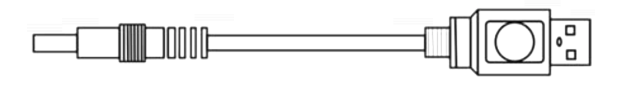

(2)

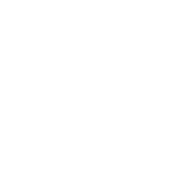

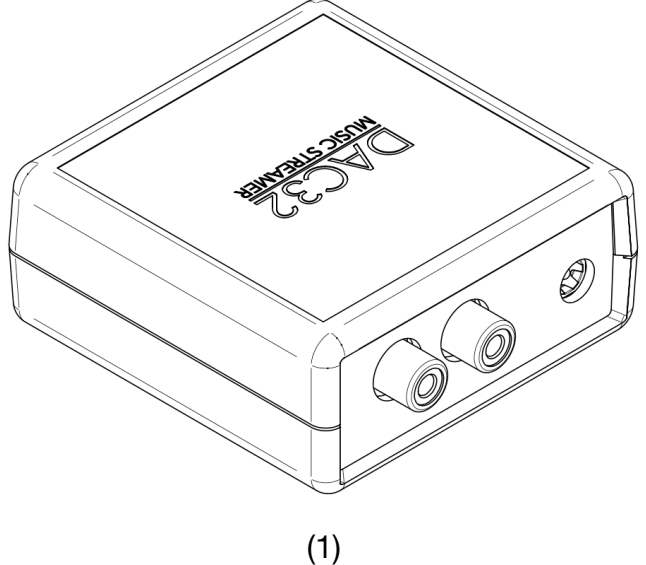

## **Connections and Status LED**

- 1. Audio output LINE-OUT
- 2. 2.1 mm DC input (5 V only)
- 3. Status LED <sup>1</sup>  $25$  3  $45$  6  $25$  6  $25$  6  $25$  6  $25$  6  $25$  6  $25$  6  $25$  6  $25$  6  $25$  6  $25$  6  $25$  6  $25$  6  $25$  6  $25$  6  $25$  6  $25$  6  $25$  6  $25$  6  $25$  6  $25$  6  $25$  6  $25$  6  $25$  6  $25$  6  $25$  6  $25$  6  $25$  6  $25$  6  $25$  6  $25$

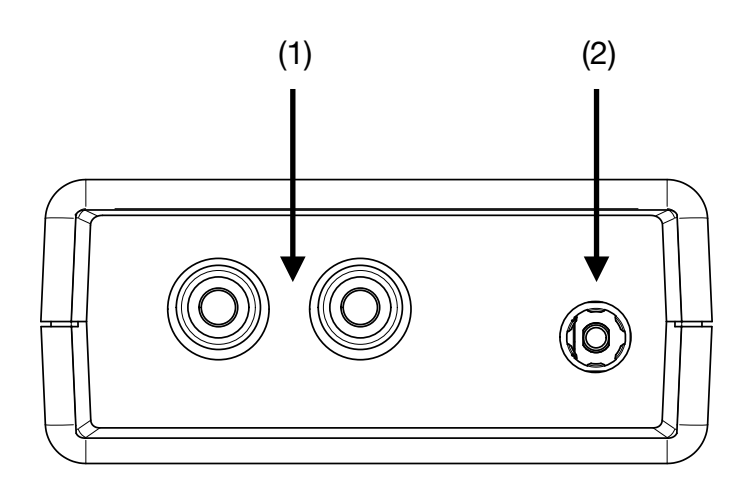

Backside

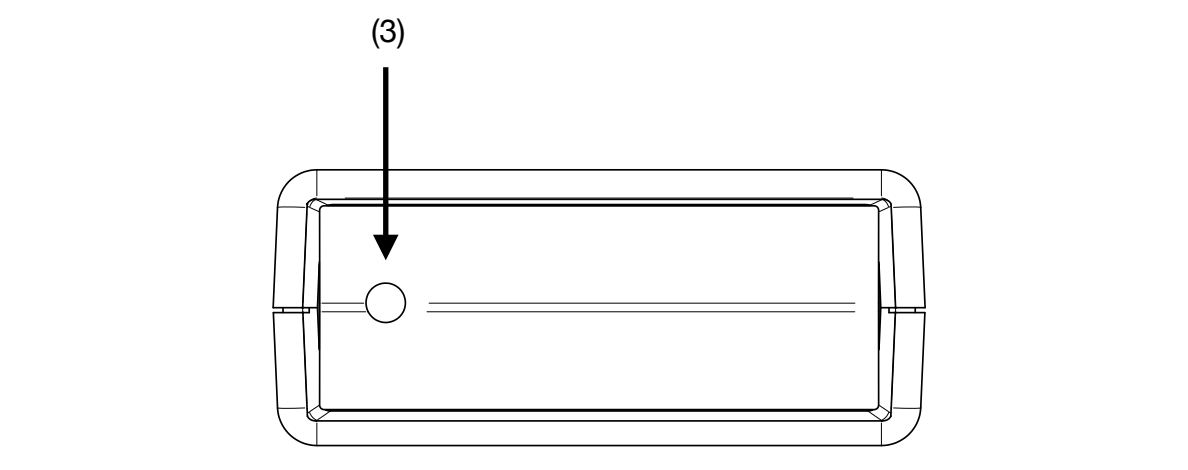

Frontside

## Preparations

To be able to integrate the DAC32 music streamer in your network and to ensure smooth operation, we recom-

mend an up-to-date, high performance router with a broadband Internet connection.

Make sure that the Wi-Fi router is active, has the latest firmware and is able to access the Internet.

To the extent possible, the router should be positioned in the middle of your home in order to ensure an adequate Wi-Fi signal throughout your home.

## Getting Started

Please refer to the Quick Start Guide physically supplied with your DAC32 and also available at:

[https://polyvection.com/product/dac32/](https://polyvection.com/product/dac32/downloads/dac32-qsg) [downloads/dac32-qsg](https://polyvection.com/product/dac32/downloads/dac32-qsg)

### **Slimserver Squeezelite**

DAC32 implements Squeezelite and therefore acts as a player endpoint for the slimserver multiroom platform.

No further action is required. Once connected to your network it is discoverable as a slimserver player.

### **AirPlay compatibility**

The open source community software that DAC32 runs on supports streaming music from your iDevice.

This functionality is enabled by default and can immediately be used without further configurations.

#### **Bluetooth compatibility**

By default DAC32 listens for incoming bluetooth connections. It is freely discoverable and you can easily connect to it from any phone, tablet or computer.

#### **Device naming**

You can change the DAC32 device name. Navigate to it's embedded web server by using its IP address and then click on SYSTEM. You can assign a new name there.

#### **Firmware updates**

The firmware running on DAC32 can easily be updates. Please watch the downloads section of the DAC32 product website for any new release.

For installing it open the embedded Webserver in your browser and then navigate to UPDATES. Follow the instructions shown there.

## Troubleshooting

The following advice should help you to solve problems. If this does not work, please contact us.

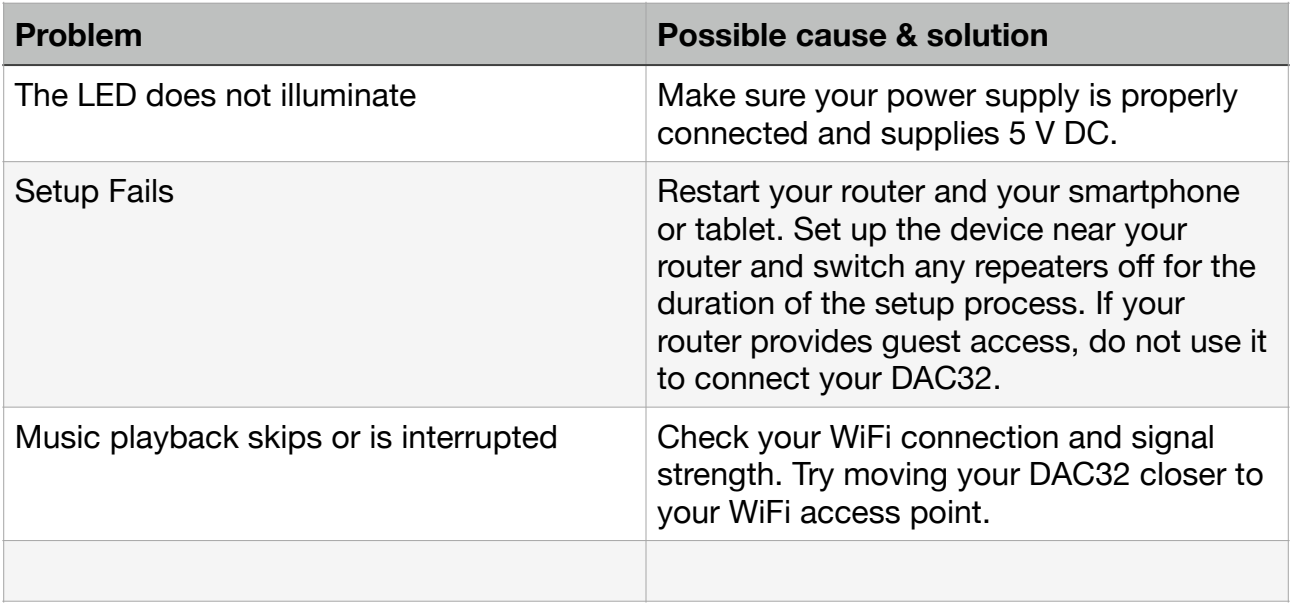

# Technical Data

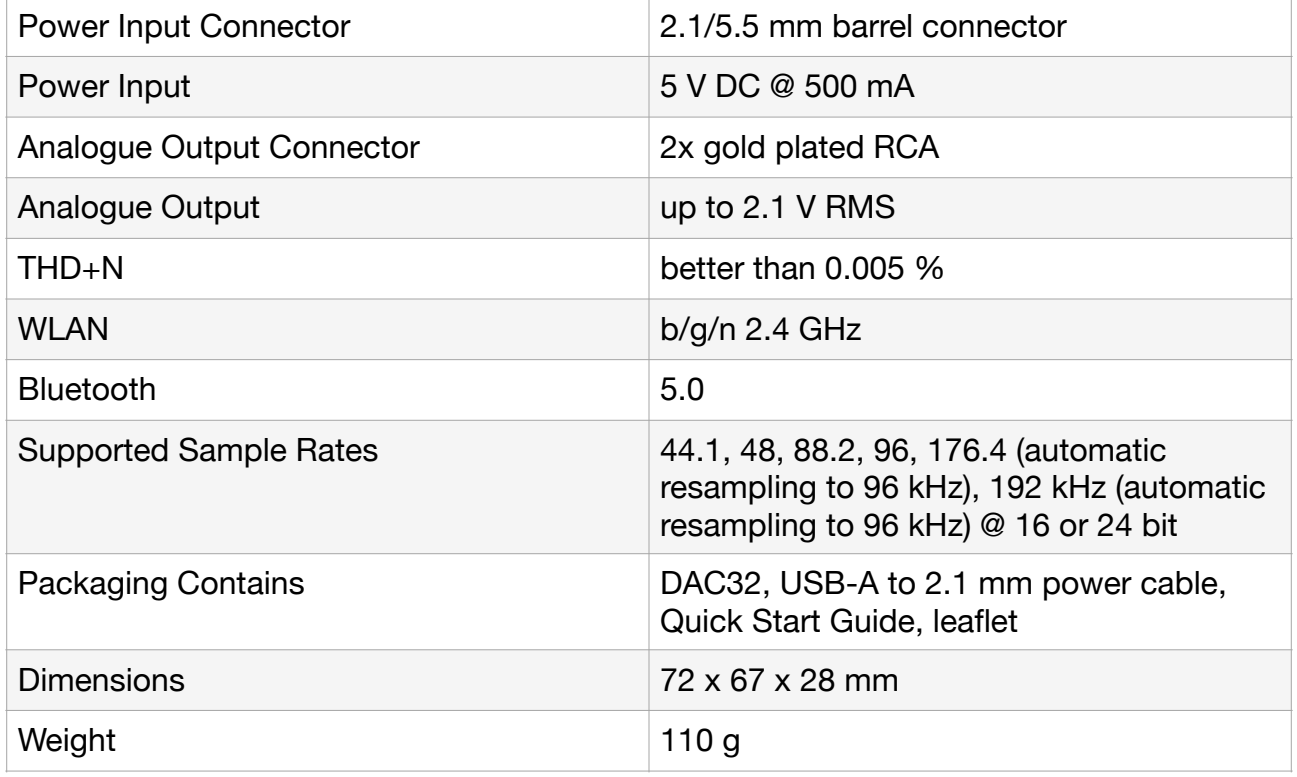

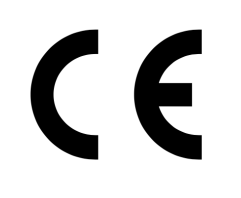

PolyVection UG hereby declares that this product complies with the requirements of the directives 2014/30/EU, 2014/35/EU and 2014/53/EU to the extent they are installed and used in accordance with the instructions of the manufacturer. The full text of the EU declaration of conformity is available at the following Internet address:

<https://polyvection.com/product/dac32/downloads/dac32-doc>

Please contact us directly with any questions, suggestions, or complaints:

PolyVection UG (haftungsbeschränkt) Haus 99 Raum 210 / 211 Ruhlsdorfer Str. 95 14532 Stahnsdorf **Germany** 

[support@polyvection.com](mailto:support@polyvection.com)

No responsibility is assumed for the correctness of this information. Technical changes, typographical errors and other errors reserved.